# **THALES**

# SafeNet Agent for Windows Logon 3.6.0 CUSTOMER RELEASE NOTES

**Build Number:** 3.6.0.1411 **Issue Date:** January 2023 **Document Part Number:** 007-000281-002, Rev. P

#### **Contents**

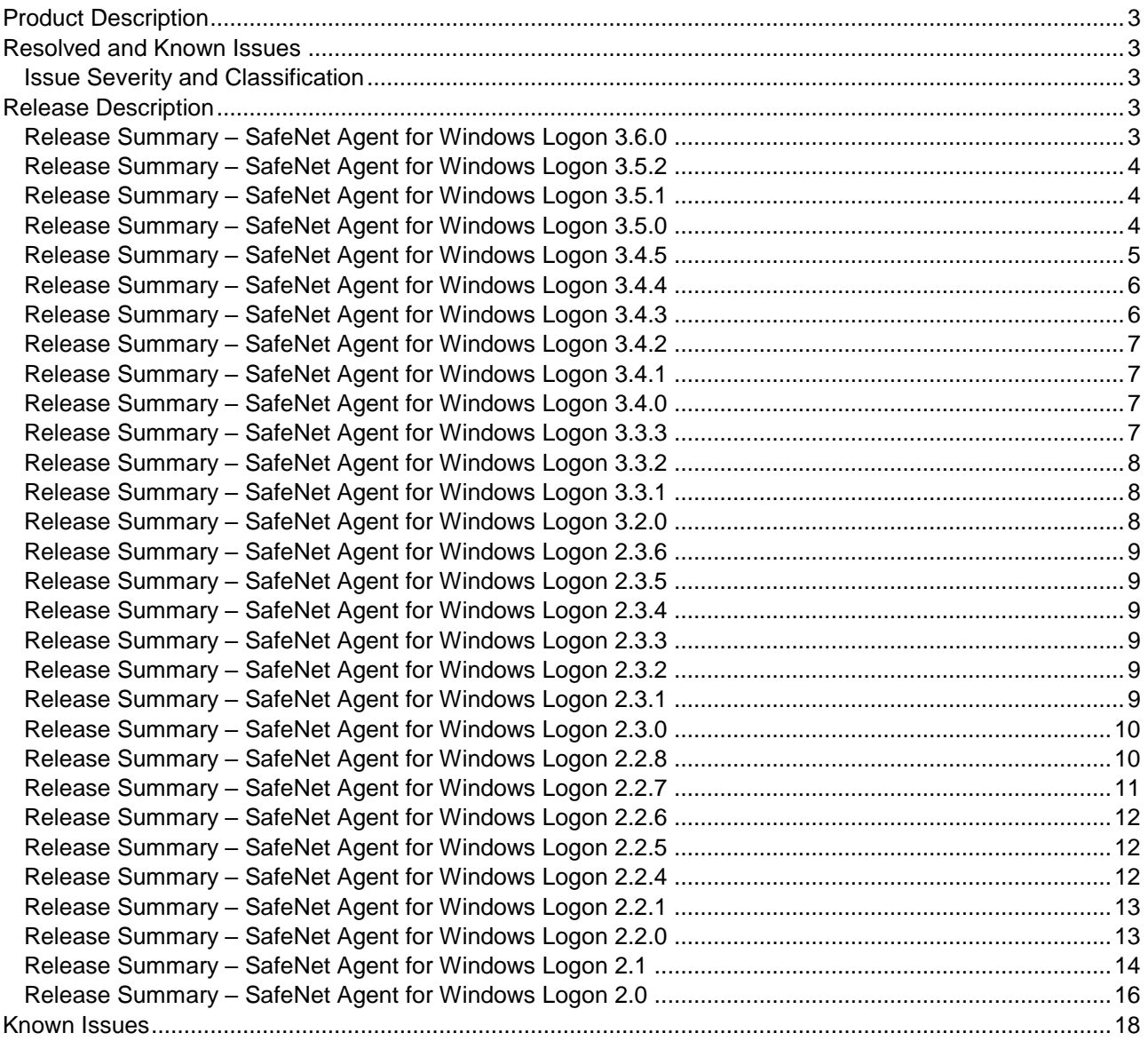

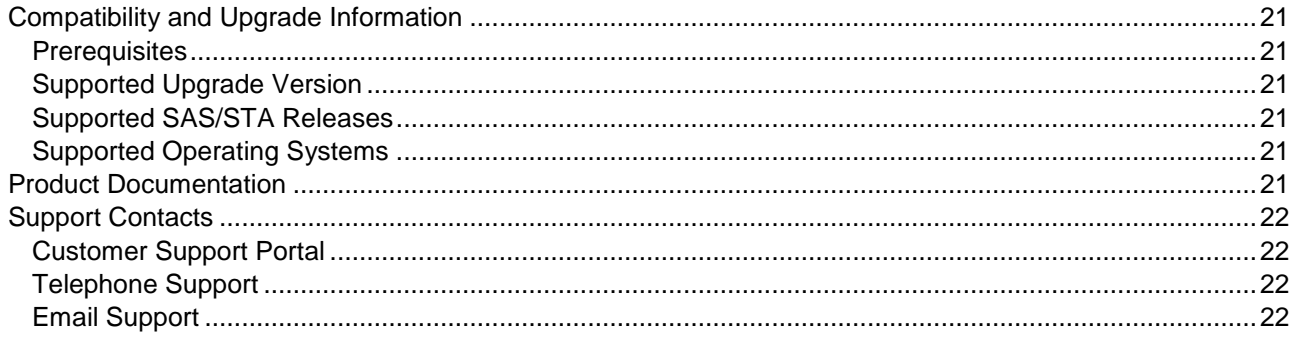

## <span id="page-2-0"></span>Product Description

The SafeNet Agent for Windows Logon is a Two-Factor Authentication (2FA) solution to help Microsoft enterprise customers ensure that valuable resources are accessible only to authorized users. It delivers a simplified and consistent user login experience, reduces support calls related to password management, and helps organizations comply with regulatory requirements.

The use of 2FA when accessing network resources, in place of traditional static passwords, is a critical measure for information security.

For a list of existing issues as of the latest release, refer to [Known Issues.](#page-17-0)

## <span id="page-2-1"></span>Resolved and Known Issues

## <span id="page-2-2"></span>Issue Severity and Classification

The following table serves as a key to the severity and classification of the issues listed in the **Resolved Issues** table and the **Known Issues** table, which can be found in the sections that follow.

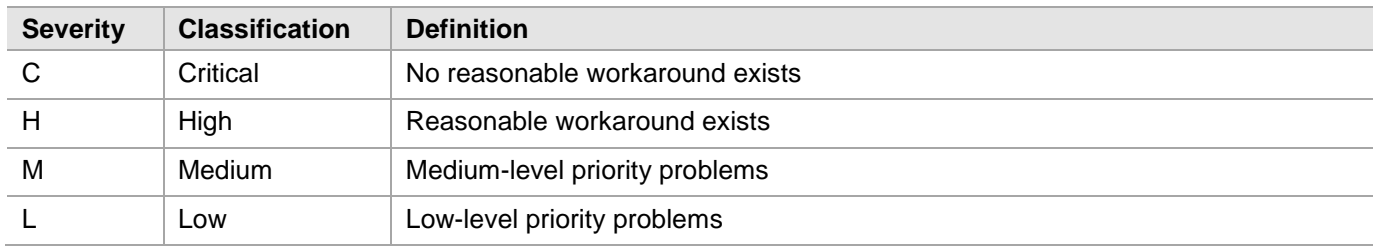

## <span id="page-2-3"></span>Release Description

## <span id="page-2-4"></span>Release Summary – SafeNet Agent for Windows Logon 3.6.0

The SafeNet Agent for Windows Logon v3.6.0 offers some improvements and introduces the following features.

#### **Agent Deployment via Microsoft Endpoint Configuration Manager**

Along with the existing agent deployment methods, Group Policy Object (GPO) and Intune, the agent can now also be deployed via a Windows-centric endpoint management tool, **Microsoft Endpoint Configuration Manager**, formerly known as **Microsoft System Center Configuration Manager** (SCCM). It enables the admins to deploy the agent on the client machines within or outside the corporate network.

For detailed information, refer to **Chapter 5: Deploying the agent via Microsoft Endpoint Configuration Manager** in *SafeNet Agent for Windows Logon 3.6.0: Installation and Configuration Guide*.

#### **Enhancements**

 The **Credential Provider** in **Policy** tab of the SafeNet Windows Logon Agent Manager now defaults to **Windows V2 Password Credential Provider**. To wrap any other external (third-party) credential provider, for example, Microsoft Credential Provider V1, select **Other Credential Provider**, and enter its GUID in the subsequent text field. For more details, refer to the **Policy Tab** section in *Installation and Configuration Guide*.

Additionally, the **WLAasV1Provider** registry setting has been removed from the ADML and ADMX template.

- The user messaging has been improved in the existing login UI/UX for near native Windows experience. For new screens, refer to **Chapter 7: Running the Solution** in *Installation and Configuration Guide*.
- The **Use GrIDsure Token** link, displayed on the login screen is now renamed to **Use a grid pattern**.
- A new parameter, **AGENTSTATUS** is added to enable or disable the agent while installing the agent silently.

## <span id="page-3-0"></span>Release Summary – SafeNet Agent for Windows Logon 3.5.2

The SafeNet Agent for Windows Logon v3.5.2 release introduces an enhancement and resolves some customerreported issues.

#### **Enhanced Data Protection**

The agent is now compatible with Microsoft Windows native FDE tool, **BitLocker**.

#### **Extended Operating System Support**

The SafeNet Agent for Windows Logon now adds support of **Windows Server 2022**.

#### **Resolved Issues**

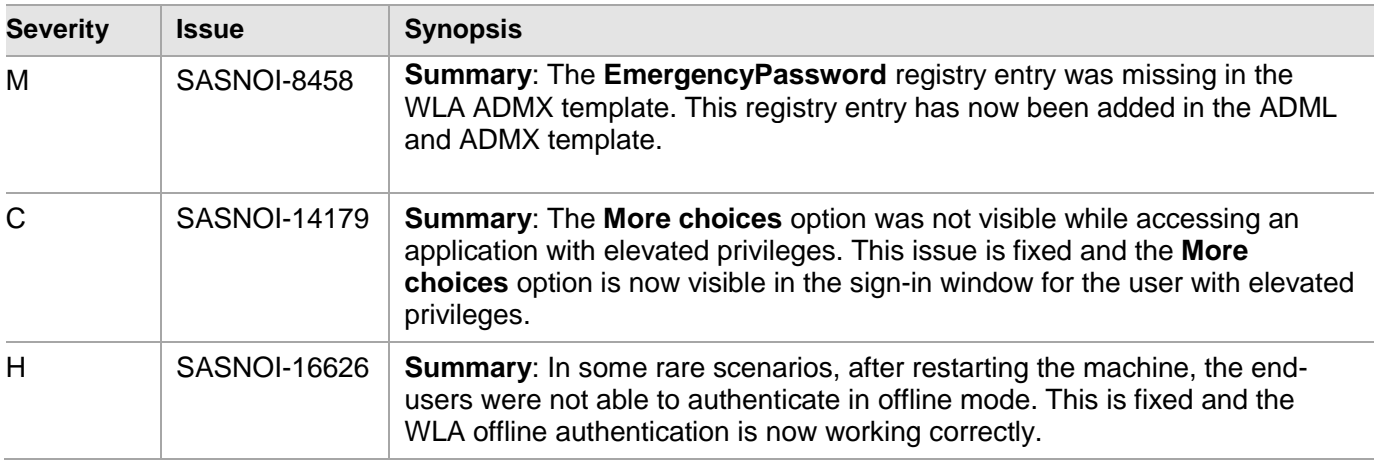

### <span id="page-3-1"></span>Release Summary – SafeNet Agent for Windows Logon 3.5.1

The SafeNet Agent for Windows Logon v3.5.1 release introduces a security fix and the following security improvement.

#### **Security Improvement**

A new registry setting, **SetCachingToCurrentUser**, is introduced to augment the secured storage of a user's cached Microsoft password.

#### **Security Fix**

This release introduces a security fix for the most secure version of SafeNet Agent for Windows Logon. For more details, please refer the security bulletin (*ref: 18052022)*.

### <span id="page-3-2"></span>Release Summary – SafeNet Agent for Windows Logon 3.5.0

The SafeNet Agent for Windows Logon v3.5.0 release introduces the following new features and resolves some customer-reported issues.

#### **Azure Active Directory (AD) Support**

SafeNet Agent for Windows Logon is now supported for pure and hybrid **Azure AD** joined machines.

Intune support for deployment of WLA is added. For detailed information, see *SafeNet Agent for Windows Logon: Installation and Configuration Guide*.

#### **Limitations**

Following are the limitations of WLA agent for Azure AD joined machines:

- The **Exempt Local/Domain Administrator strong authentication** will not work with pure **Azure AD** joined machines for domain admins. However, this feature will work as expected for the local admins.
- The **Group Filter** feature will not work with pure **Azure AD** joined machines for domain groups. However, this feature will work as expected for the local groups.
- Third-party federation services with Azure AD joined machines are not supported.

#### **Support of Interactive Logon Windows Policies**

SafeNet Agent for Windows Logon now supports the following interactive logon windows policies:

- Do not display last user name
- Display user information when the session is logged

#### **Microsoft Credential Provider V1 Support**

The Microsoft Credential Provider V1 is now only supported for **Windows Server 2012**.

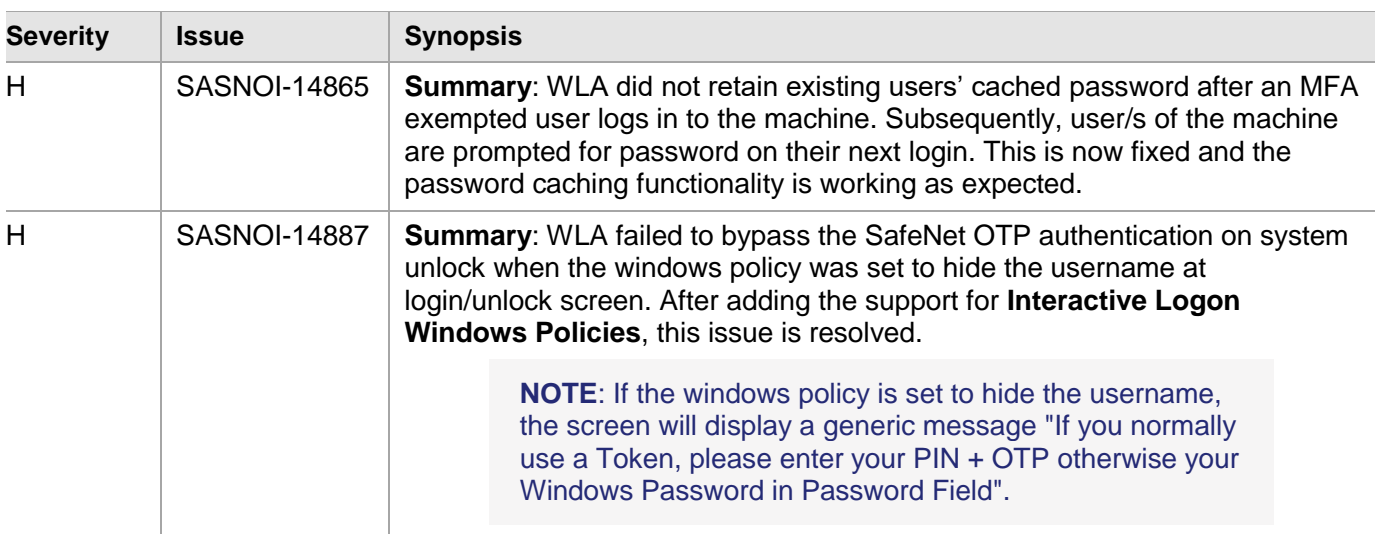

#### **Resolved Issues**

## <span id="page-4-0"></span>Release Summary – SafeNet Agent for Windows Logon 3.4.5

The SafeNet Agent for Windows Logon v3.4.5 release offers support of Windows 11 and resolves a customerreported issue.

#### **Extended Operating System Support**

The SafeNet Agent for Windows Logon now adds support of **Windows 11 (64-bit)**.

#### **Resolved Issues**

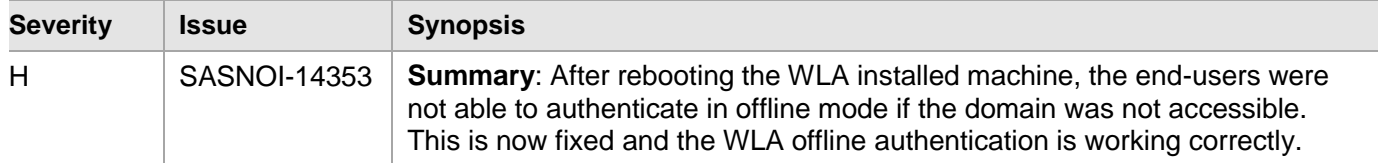

## <span id="page-5-0"></span>Release Summary – SafeNet Agent for Windows Logon 3.4.4

The SafeNet Agent for Windows Logon v3.4.4 release introduces some security fixes and improvements.

- The Microsoft password of the domain administrators are no longer cached and stored by SafeNet Agent for Windows Logon.
- The Microsoft password of other users are now protected with additional layers of encryption.

#### **Security Fix**

This release introduces security fixes for the most secure version of SafeNet Agent for Windows Logon. For more details, please refer the security bulletin (*ref: 2021112)*.

## <span id="page-5-1"></span>Release Summary – SafeNet Agent for Windows Logon 3.4.3

The SafeNet Agent for Windows Logon v3.4.3 release resolves some customer-reported issues.

#### **Security Fix**

This release introduces a security fix for the most secure version of SafeNet Agent for Windows Logon. For more details, please refer the security bulletin (*ref: 14102021)*.

#### **Resolved Issues**

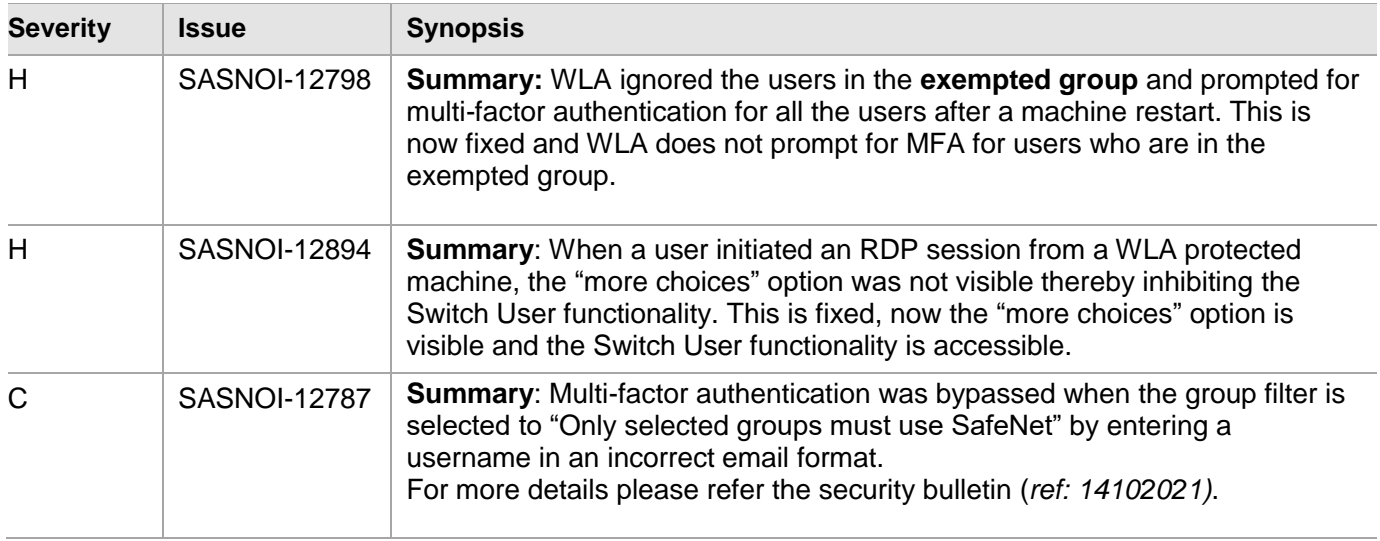

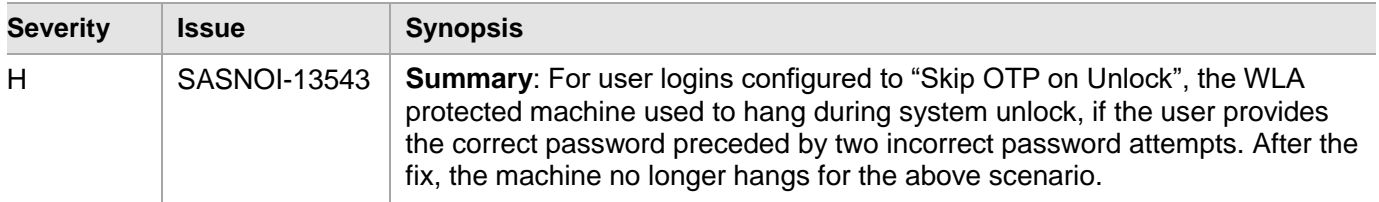

## <span id="page-6-0"></span>Release Summary – SafeNet Agent for Windows Logon 3.4.2

The SafeNet Agent for Windows Logon v3.4.2 release resolves a customer-reported issue.

#### **Resolved Issues**

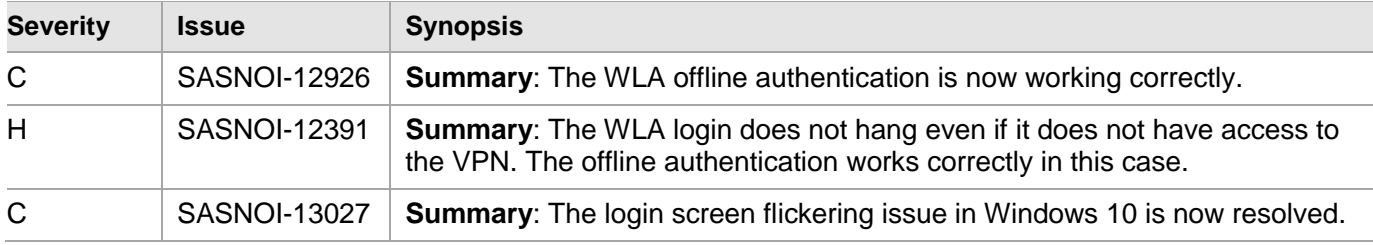

## <span id="page-6-1"></span>Release Summary – SafeNet Agent for Windows Logon 3.4.1

The SafeNet Agent for Windows Logon v3.4.1 release resolves a customer-reported issue.

#### **Resolved Issues**

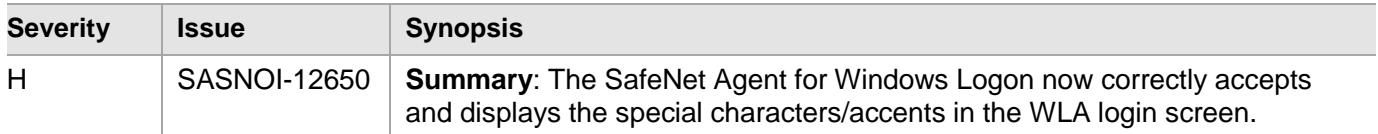

## <span id="page-6-2"></span>Release Summary – SafeNet Agent for Windows Logon 3.4.0

The SafeNet Agent for Windows Logon v3.4.0 release supports the below new feature.

#### **Thales Branding**

The SafeNet Agent for Windows Logon has been redesigned with the Thales branding.

With this release, the Management Console name is changed to **SafeNet Windows Logon Agent Manager**.

#### **Reduced Operating System Support**

The SafeNet Agent for Windows Logon 3.4.0 has now stopped the support for Windows 7 (32-bit, 64-bit) and Windows Server 2008 R2 (64-bit).

## <span id="page-6-3"></span>Release Summary – SafeNet Agent for Windows Logon 3.3.3

The SafeNet Agent for Windows Logon v3.3.3 release resolves some customer-reported issues.

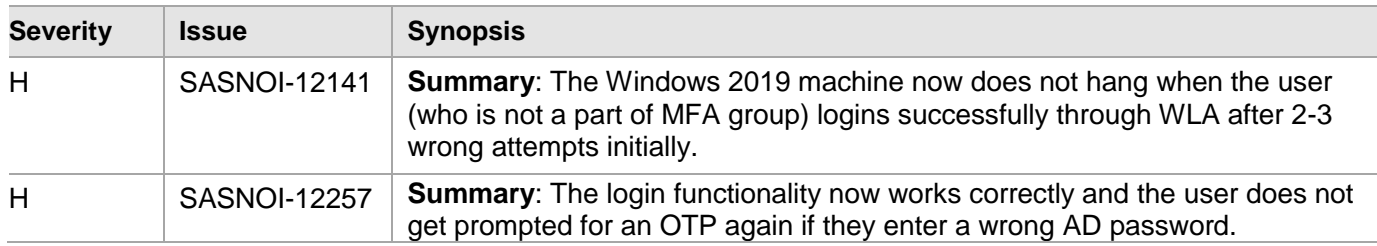

## <span id="page-7-0"></span>Release Summary – SafeNet Agent for Windows Logon 3.3.2

The SafeNet Agent for Windows Logon v3.3.2 release resolves some customer-reported issues.

#### **Resolved Issues**

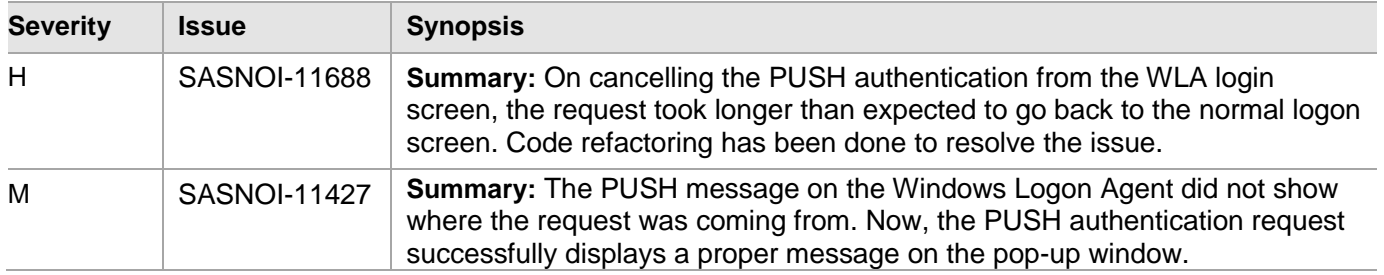

## <span id="page-7-1"></span>Release Summary – SafeNet Agent for Windows Logon 3.3.1

The SafeNet Agent for Windows Logon v3.3.1 release introduces the below feature and resolves some customerreported issues.

#### **Extended Operating System Support**

The SafeNet Agent for Windows Logon v3.3.1 now supports **Windows Server 2019 (64-bit)**.

#### **Resolved Issues**

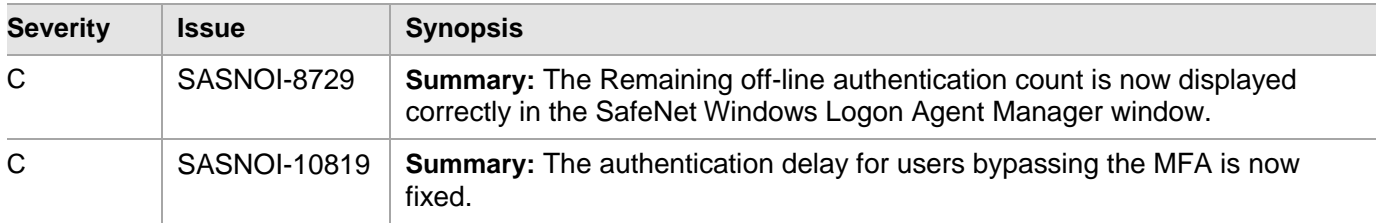

## <span id="page-7-2"></span>Release Summary – SafeNet Agent for Windows Logon 3.6.0

The SafeNet Agent for Windows Logon v3.6.0 release introduces major updates to the agent mode that works with SafeNet Trusted Access (application management) and for this mode, resolves the below customer-reported issues.

#### **Resolved Issues**

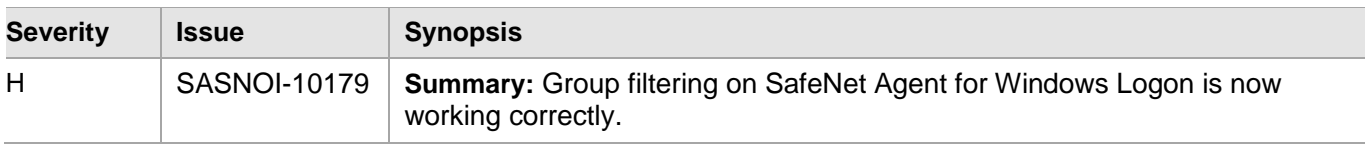

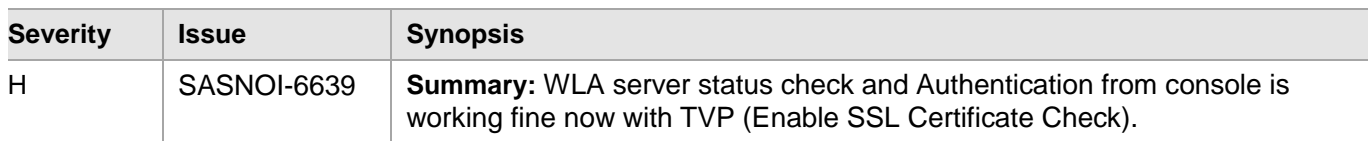

## <span id="page-8-0"></span>Release Summary – SafeNet Agent for Windows Logon 3.6.0

The SafeNet Agent for Windows Logon v3.6.0 release resolves the below customer-reported issue.

#### **Resolved Issues**

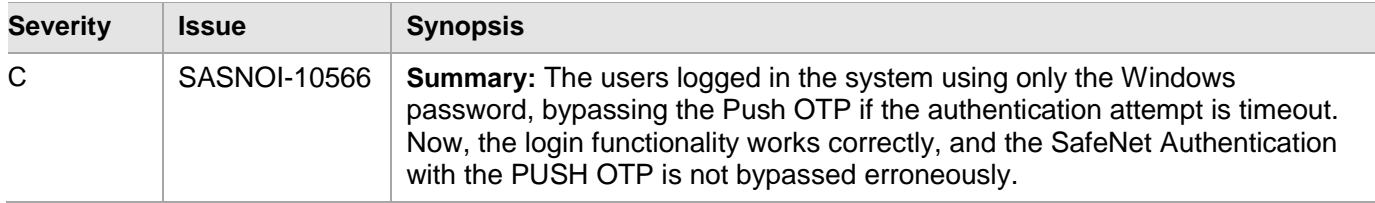

## <span id="page-8-1"></span>Release Summary – SafeNet Agent for Windows Logon 3.6.0

The SafeNet Agent for Windows Logon v3.6.0 introduces support for the FIPS mode within the operating system with RSA key standard.

## <span id="page-8-2"></span>Release Summary – SafeNet Agent for Windows Logon 2.3.4

The SafeNet Agent for Windows Logon v2.3.4 introduces support for the FIPS mode for decrypting the agent's BSID key.

### <span id="page-8-3"></span>Release Summary – SafeNet Agent for Windows Logon 2.3.3

The SafeNet Agent for Windows Logon v2.3.3 introduces support for the FIPS mode within the operating system. This is currently applicable only for the agent authentication flow for the **AES-GCM** key standard.

## <span id="page-8-4"></span>Release Summary – SafeNet Agent for Windows Logon 2.3.2

The SafeNet Agent for Windows Logon 2.3.2 release resolves some customer-reported issues.

#### **Resolved Issues**

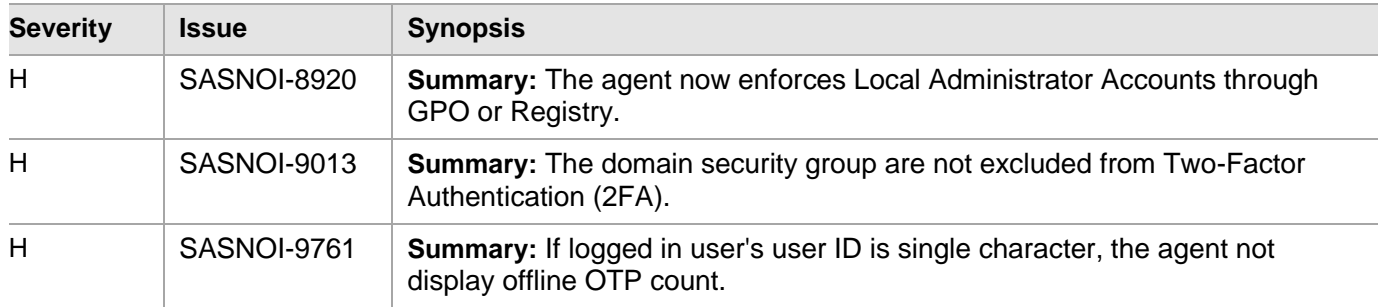

### <span id="page-8-5"></span>Release Summary – SafeNet Agent for Windows Logon 2.3.1

The SafeNet Agent for Windows Logon 2.3.1 release resolves some customer-reported issues.

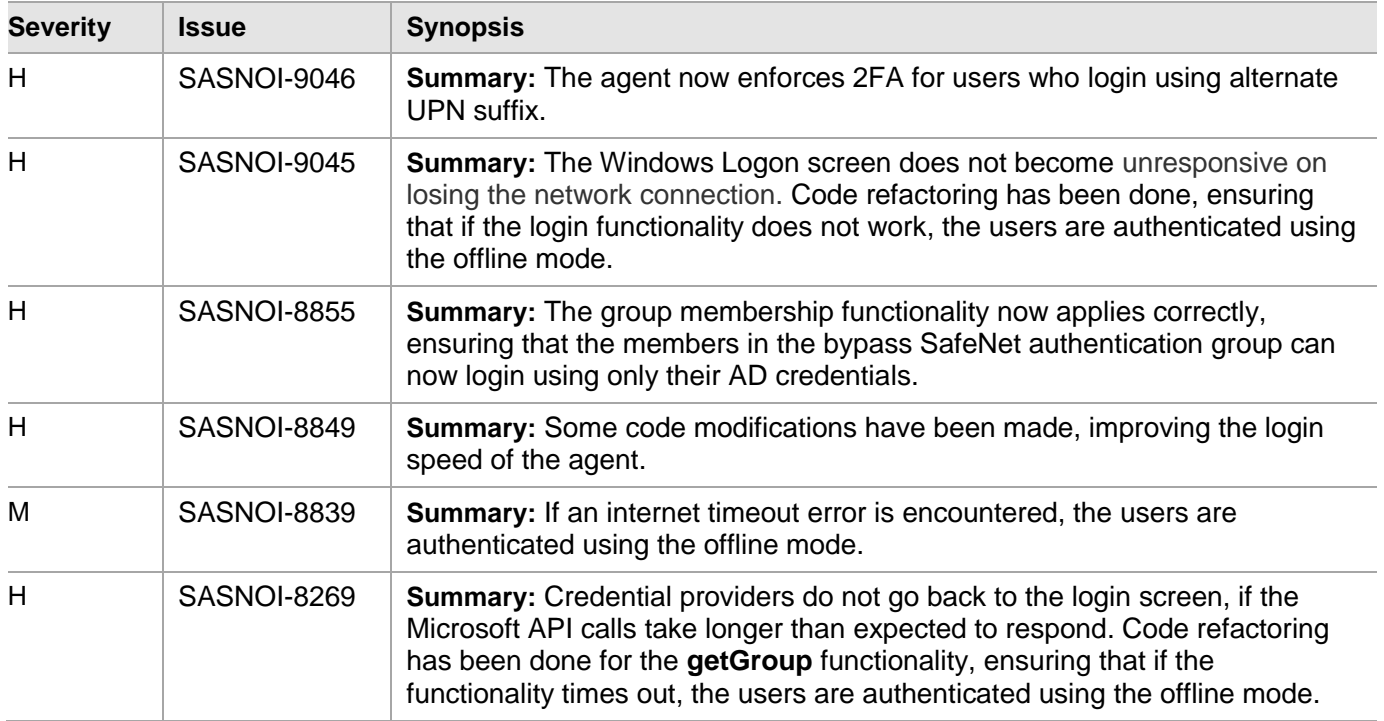

## <span id="page-9-0"></span>Release Summary – SafeNet Agent for Windows Logon 2.3.0

The SafeNet Agent for Windows Logon 2.3.0 release introduces two new features.

#### **Bypass SafeNet Authentication on System Unlock**

The SafeNet Agent for Windows Logon now allows the administrators to bypass SafeNet OTP authentication on system unlock. The feature, **Skip OTP on Unlock** reduces friction of entering OTP every time a user unlocks a machine. For more details, refer the *SafeNet Agent for Windows Logon: Installation and Configuration Guide*.

#### **Bypass SafeNet Authentication for All Applications**

The SafeNet Agent for Windows Logon now allows the administrators to bypass SafeNet OTP authentication for all applications at once, by adding a wildcard, an asterisk (\*) in the *FilterProcess* Registry flag. The feature is useful in instances where an administrator does not explicitly want to add all the applications that must be excluded from the OTP authentication. For more details, refer the *SafeNet Agent for Windows Logon: Installation and Configuration Guide*.

## <span id="page-9-1"></span>Release Summary – SafeNet Agent for Windows Logon 2.2.8

The SafeNet Agent for Windows Logon 2.2.8 release introduces an enhancement and resolves some customerreported issues.

#### **Enhanced Security**

The **AES-GCM** encryption algorithm is now used to provide faster and a more secure way to protect data exchange between the SafeNet Agent for Windows Logon and the SAS/STA solution. Enabled by enhanced security, the agent delivers a more robust, and dependable authentication experience. A more secure key standard, like **AES-GCM**, can also help you comply with your organization's security policy requirements.

This feature is supported on **SafeNet Trusted Access (STA)** and **SAS PCE/SPE v3.9.1** onwards.

**NOTE:** To use the **AES-GCM** key standard, the administrator has to download a new *Agent.bsidkey* file from the SAS, and update the same (in the agent) at **Configuration Management** > **Communications** > **Agent Encryption Key File**.

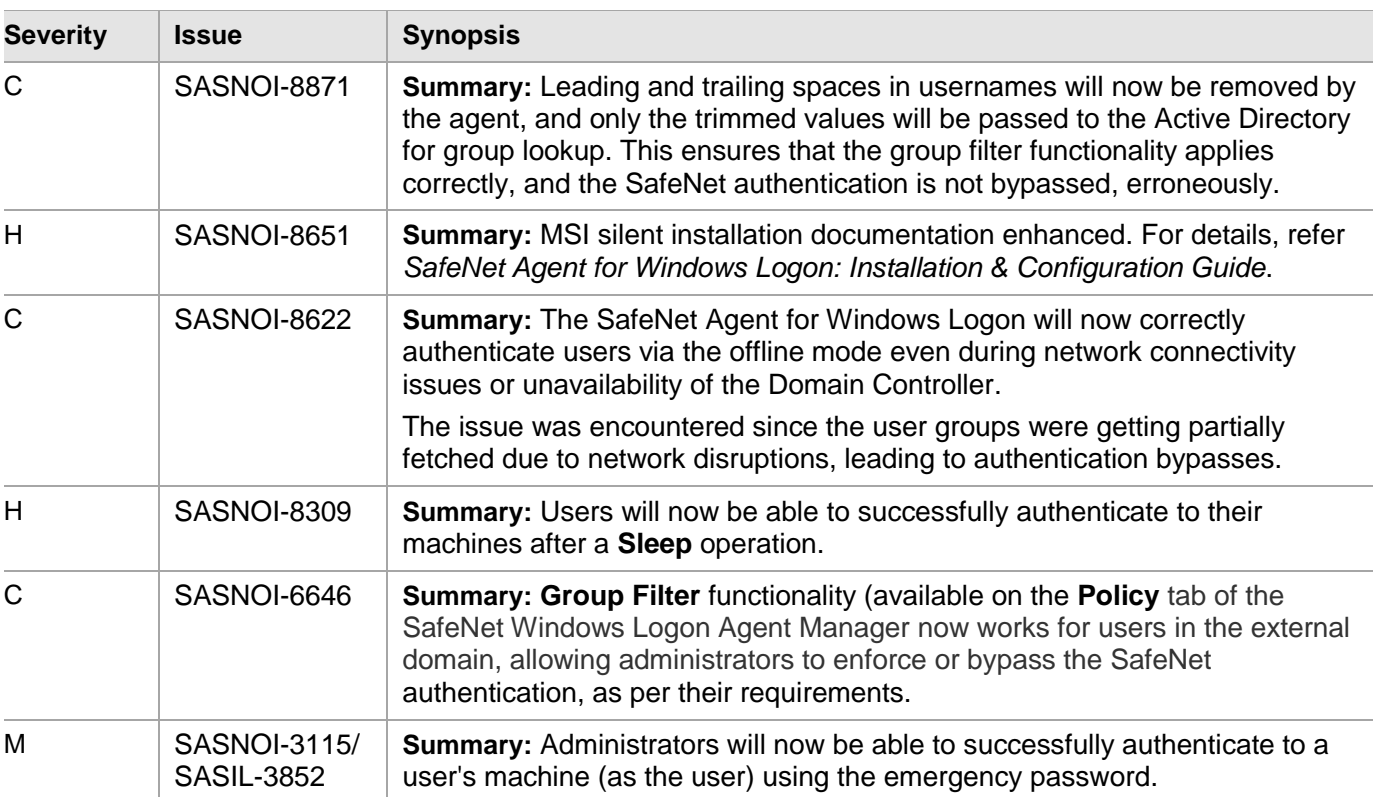

#### **Resolved Issues**

## <span id="page-10-0"></span>Release Summary – SafeNet Agent for Windows Logon 2.2.7

The SafeNet Agent for Windows Logon 2.2.7 release introduces new features and resolves some customer-reported issues.

#### **Exclude Credential Filters**

Administrators can modify the *CompatibleFilters* registry entry to add Credential Filters of specific Credential Providers, which are compatible and can be wrapped with our custom Credential Provider. For more details, refer the *SafeNet Agent for Windows Logon: Installation and Configuration Guide*.

#### **Bypass SafeNet Authentication**

To prevent applications from applying the SafeNet authentication, administrators can modify the *FilterProcess* registry entry. For more details, refer the *SafeNet Agent for Windows Logon: Installation and Configuration Guide*.

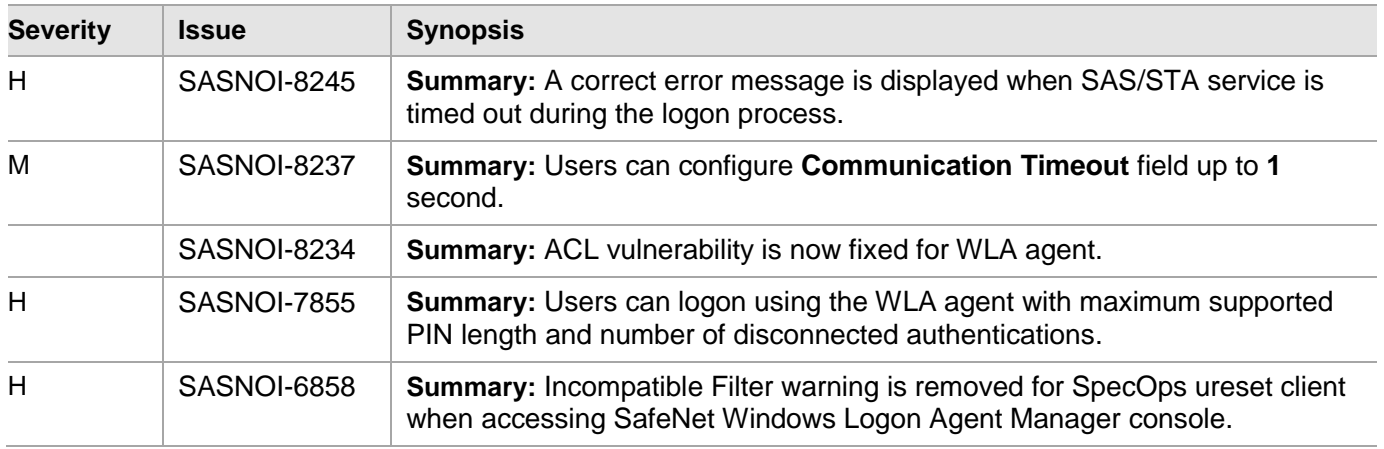

## <span id="page-11-0"></span>Release Summary – SafeNet Agent for Windows Logon 2.2.6

The SafeNet Agent for Windows Logon 2.2.6 release resolves some customer-reported issues.

#### **Resolved Issues**

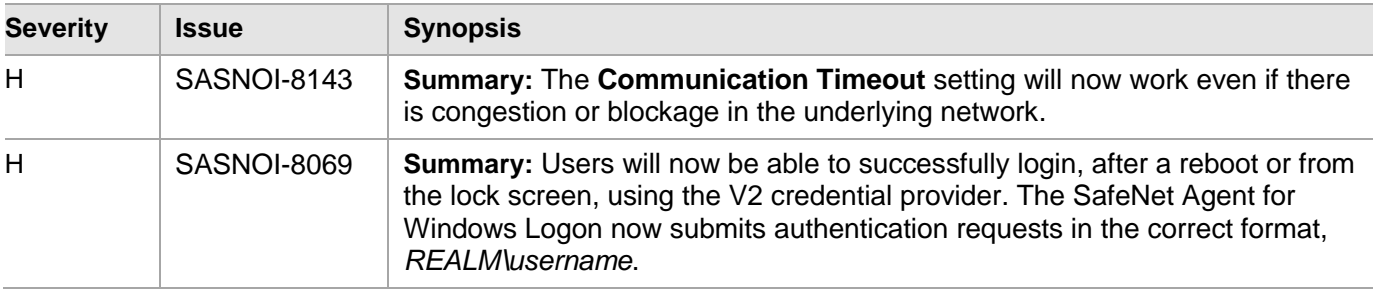

## <span id="page-11-1"></span>Release Summary – SafeNet Agent for Windows Logon 2.2.5

The SafeNet Agent for Windows Logon 2.2.5 release resolves some customer-reported/ known issues.

#### **Resolved Issues**

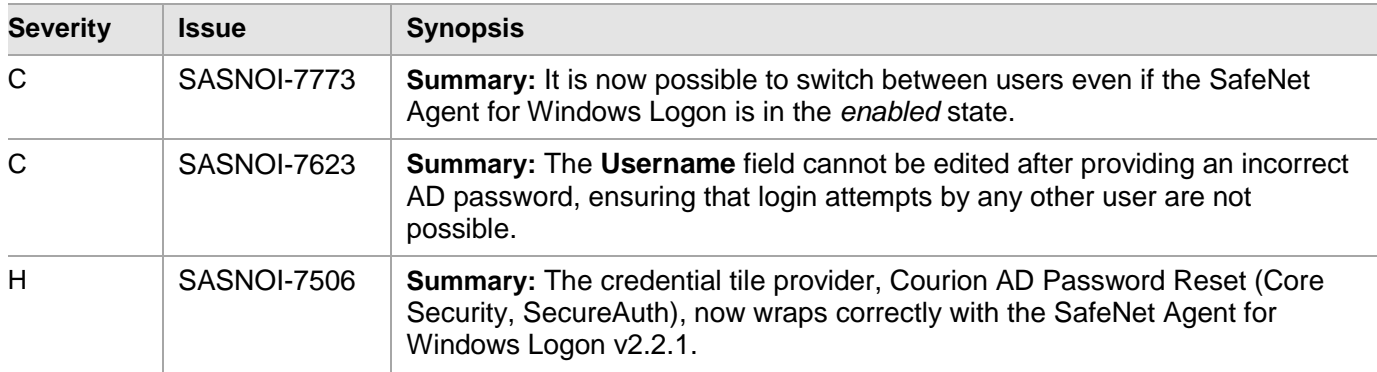

## <span id="page-11-2"></span>Release Summary – SafeNet Agent for Windows Logon 2.2.4

The SafeNet Agent for Windows Logon 2.2.4 release includes a feature enhancement, and resolves some known issues.

#### **Domain Groups not Nested in Local Groups**

The option, **Domain groups are not nested in Local group**, if selected indicates that no Nested Groups (Domain groups are nested in the Local group) are present inside the **Selected Groups** field. Domain lookup is skipped in such a case, helping improve the login delay time.

To enable this option, navigate to **SafeNet Windows Logon Agent Manager** > **Policy** > **Group Authentication Exceptions**.

#### **Resolved Issues**

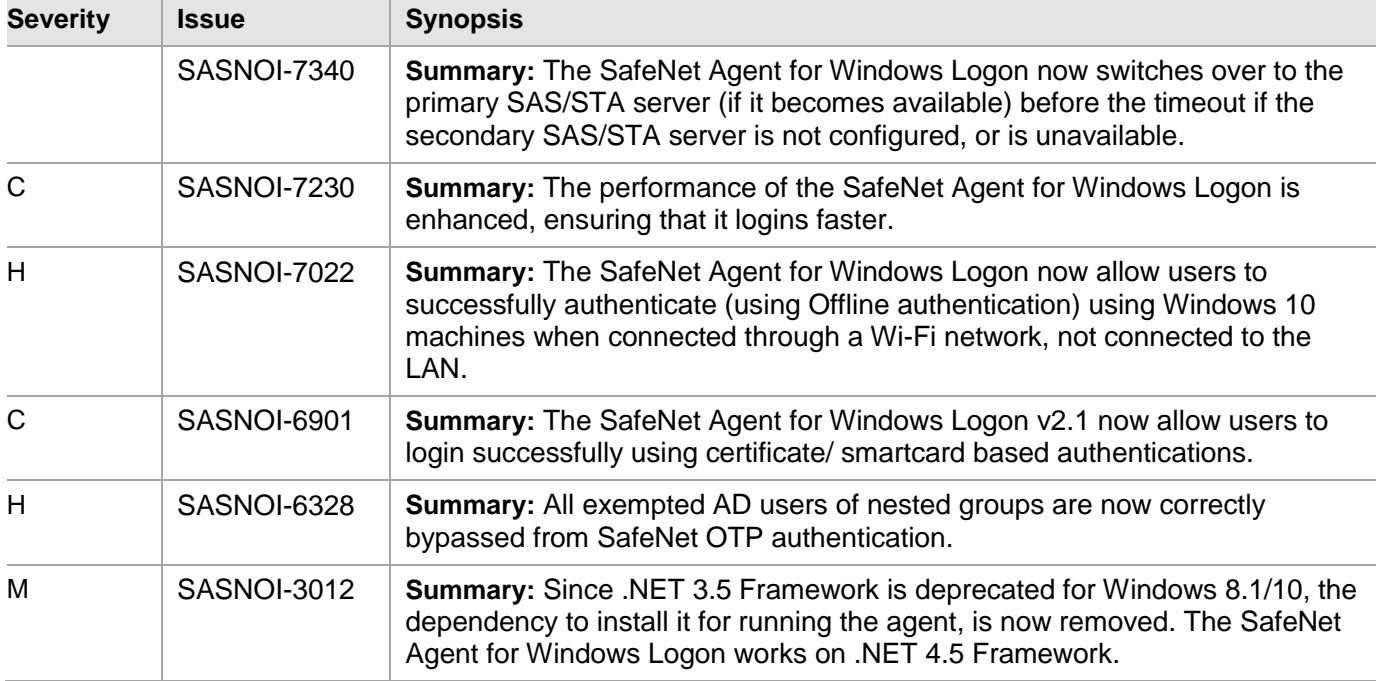

## <span id="page-12-0"></span>Release Summary – SafeNet Agent for Windows Logon 2.2.1

The SafeNet Agent for Windows Logon 2.2.1 resolves a customer-reported defect.

#### **Resolved Issues**

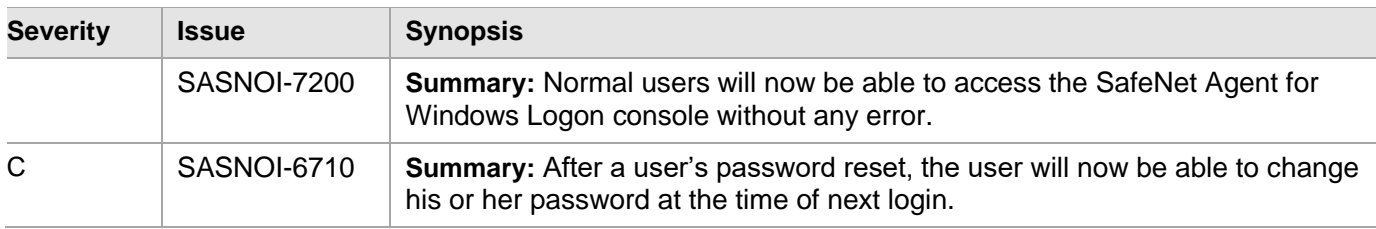

## <span id="page-12-1"></span>Release Summary – SafeNet Agent for Windows Logon 2.2.0

The SafeNet Agent for Windows Logon 2.2.0 introduces a new feature and resolves some customer-reported defects.

#### **Third Party Network Provider Software Compliance**

It provides the following two options:

 **Allow all applications**: This option allows you to install the agent without updating the registry keys under [**HKEY\_LOCAL\_MACHINE\SYSTEM\CurrentControlSet\Control\NetworkProvider\Order**]. This option is selected by default on the Management console.

**NOTE:** Sometimes, selecting this option creates a conflict between the SafeNet Agent for Windows Logon and the third-party network provider software. In such a case, you need to uninstall the third-party network provider software and remove its registry entry. Before executing this operation, you need to perform the following steps:

- 1. Ensure that the **Allow all applications** option is selected, and click **Apply**.
- 2. Close the Management console.
- **Allow only SafeNet compliant applications**: This option allows you to reset the registry key under [**HKEY\_LOCAL\_MACHINE\SYSTEM\CurrentControlSet\Control\NetworkProvider\Order**] to **"ProviderOrder"=" RDPNP,LanmanWorkstation,webclient "**.

#### **Resolved Issues**

This release resolves some known issues. Please find below details of the solutions provided.

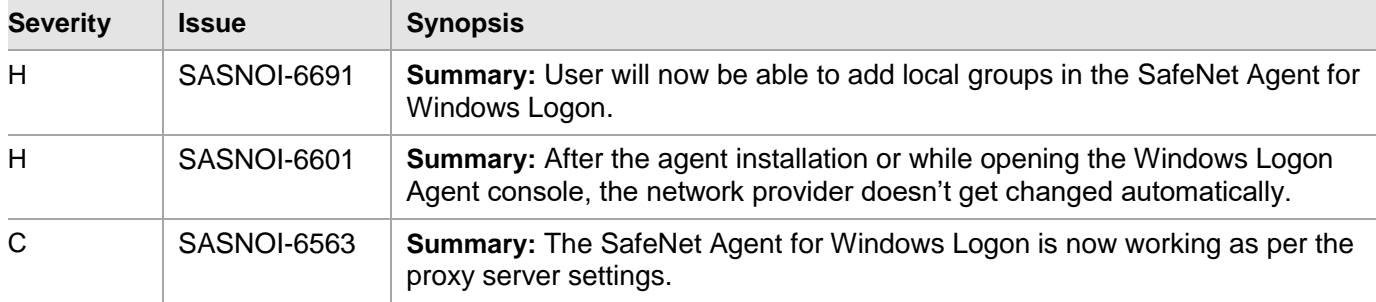

### <span id="page-13-0"></span>Release Summary – SafeNet Agent for Windows Logon 2.1

The SafeNet Agent for Windows Logon 2.1 introduces new features and resolves some customer-reported defects.

#### **Allow Network Path without OTP**

A capability to allow enabling/ disabling network path access without OTP is added to **Policy** tab of **SafeNet Windows Logon Agent Manager**. The **Allow windows explorer without OTP** check box, if enabled, allow Windows explorer to run without SafeNet Authentication (bypassing the SafeNet OTP option).

#### **Extended Operating System Support**

The SafeNet Agent for Windows Logon 2.1 now supports Windows Server 2016 (64-bit).

#### **Support for Credential Providers**

Support for the following Credential Providers is added:

- 1. Microsoft Credential Provider Tile Version 1 (V1)
- 2. Microsoft Credential Provider Tile Version 2 (V2)
- 3. Other [external (third-party)] Credential Provider(s) (like, ServiceNow)

**NOTE:** To view supported Operating System (OS) versions, click **[here](#page-20-4)**.

#### **Wrap Third-Party Credential Providers**

By default, the SafeNet Agent for Windows Logon wraps Microsoft Credential Provider. A new setting enables an administrator to wrap other external providers as well.

#### **Display Other Credential Providers**

By default, the SafeNet Agent for Windows Logon filters out (do not display) any other credential provider. Using **DoNotFilter** registry entry, the administrators can enable a view where other credential providers can also be displayed.

#### **Resolved Issues**

This release resolves some known issues. Please find below details of the solutions provided.

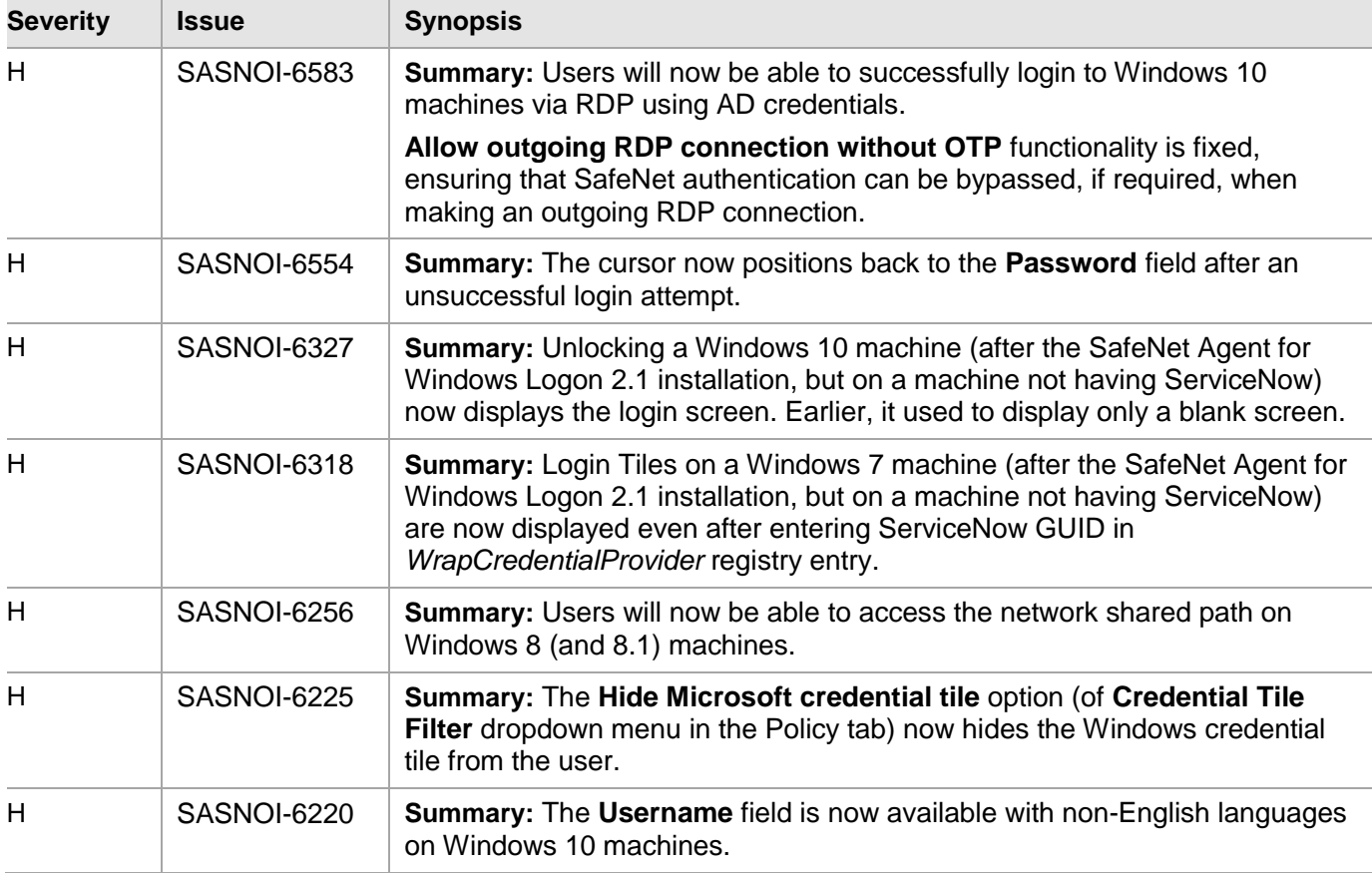

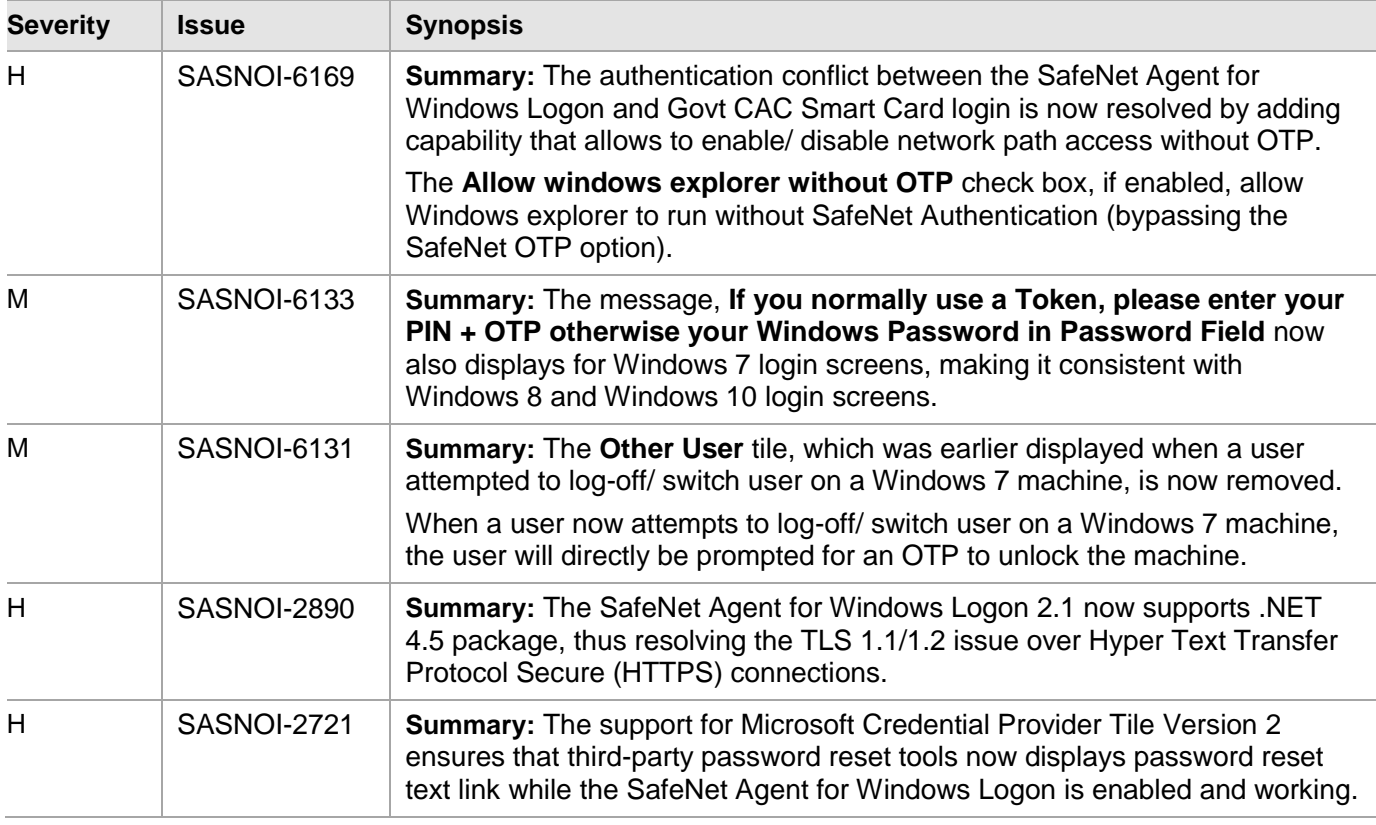

## <span id="page-15-0"></span>Release Summary – SafeNet Agent for Windows Logon 2.0

The SafeNet Agent for Windows Logon 2.0 introduces new features and repairs several customer-reported defects.

#### **Push Authentication**

The SafeNet Agent for Windows Logon 2.0 supports Push OTP when working with MobilePASS+.

**NOTE:** Push Authentication is supported when working with STA Edition. For SAS PCE/SPE, Push Authentication is only supported with version 3.9.1 (and onwards).

#### **ADMX Support**

The SafeNet Agent for Windows Logon 2.0 supports the use of ADMX files for defining the Administrative Template policy settings in the Windows Group Policy tools.

#### **Active Directory Search**

Performance of the Active Directory Search feature has been enhanced.

#### **Proxy Server Settings**

Proxy server settings can now be configured in the Configuration Management interface.

#### **Gemalto Branding**

The SafeNet Agent for Windows Logon Management user interface has been redesigned with Gemalto branding.

This release resolves some known issues. Please find below details of the solutions provided.

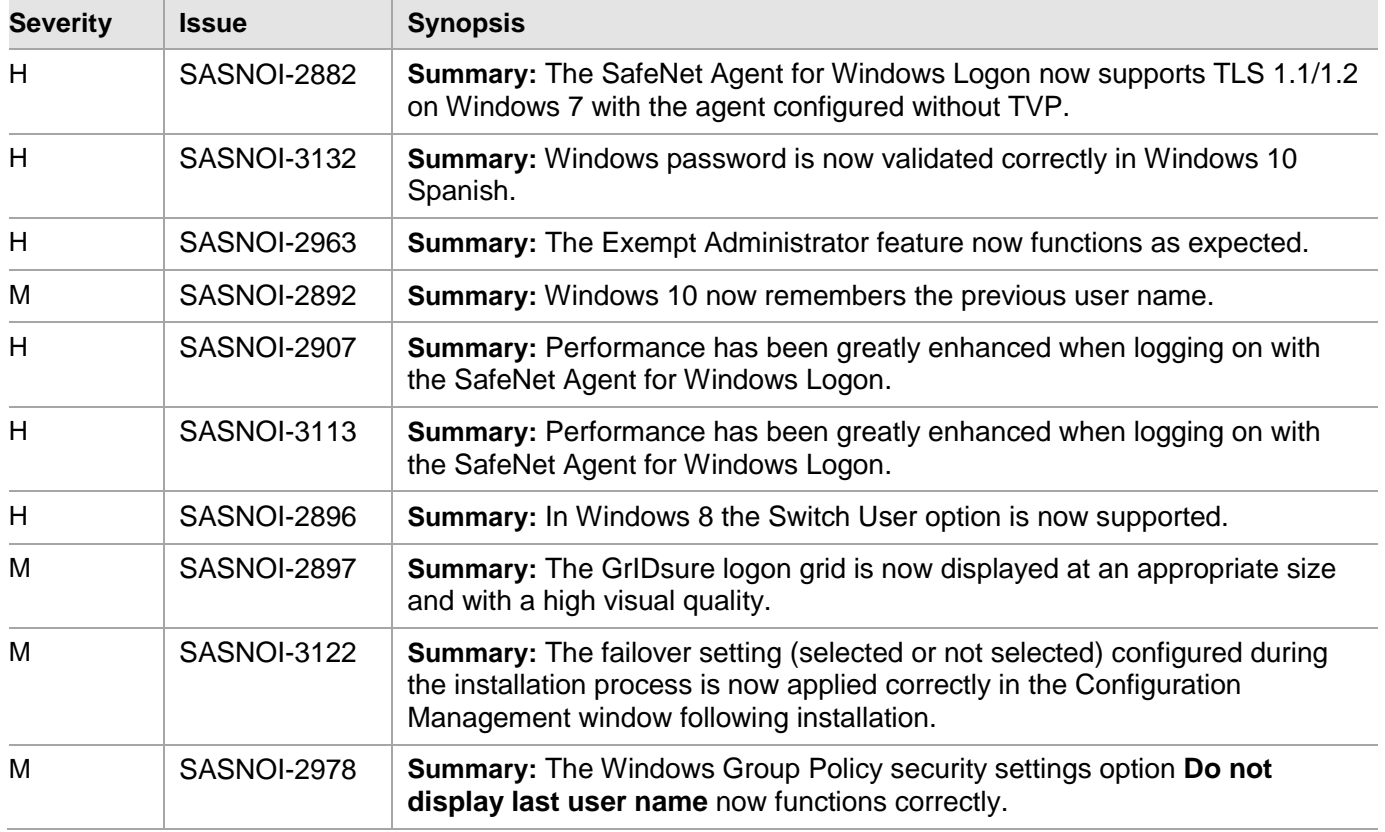

#### **Advisory Notes**

#### **Proxy Settings Following Upgrade**

If proxy was activated in the SafeNet Agent for Windows Logon 1.13, to continue working with proxy following upgrade to version 2.0, go to **Configuration Management > Communications > Proxy Settings**, enter the credentials (username and password) and click **Apply**.

## <span id="page-17-0"></span>Known Issues

The following table provides a list of known issues as of the latest release.

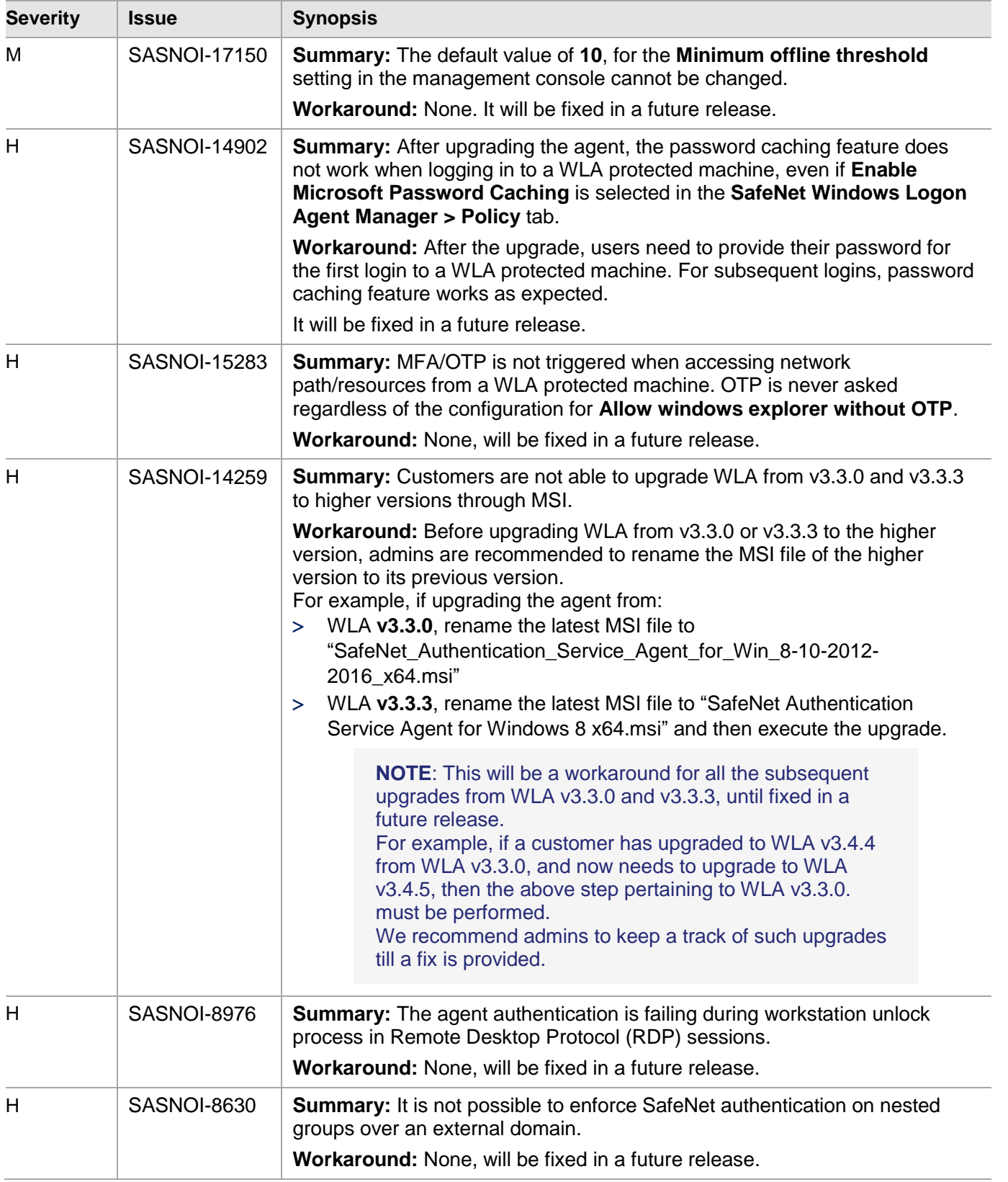

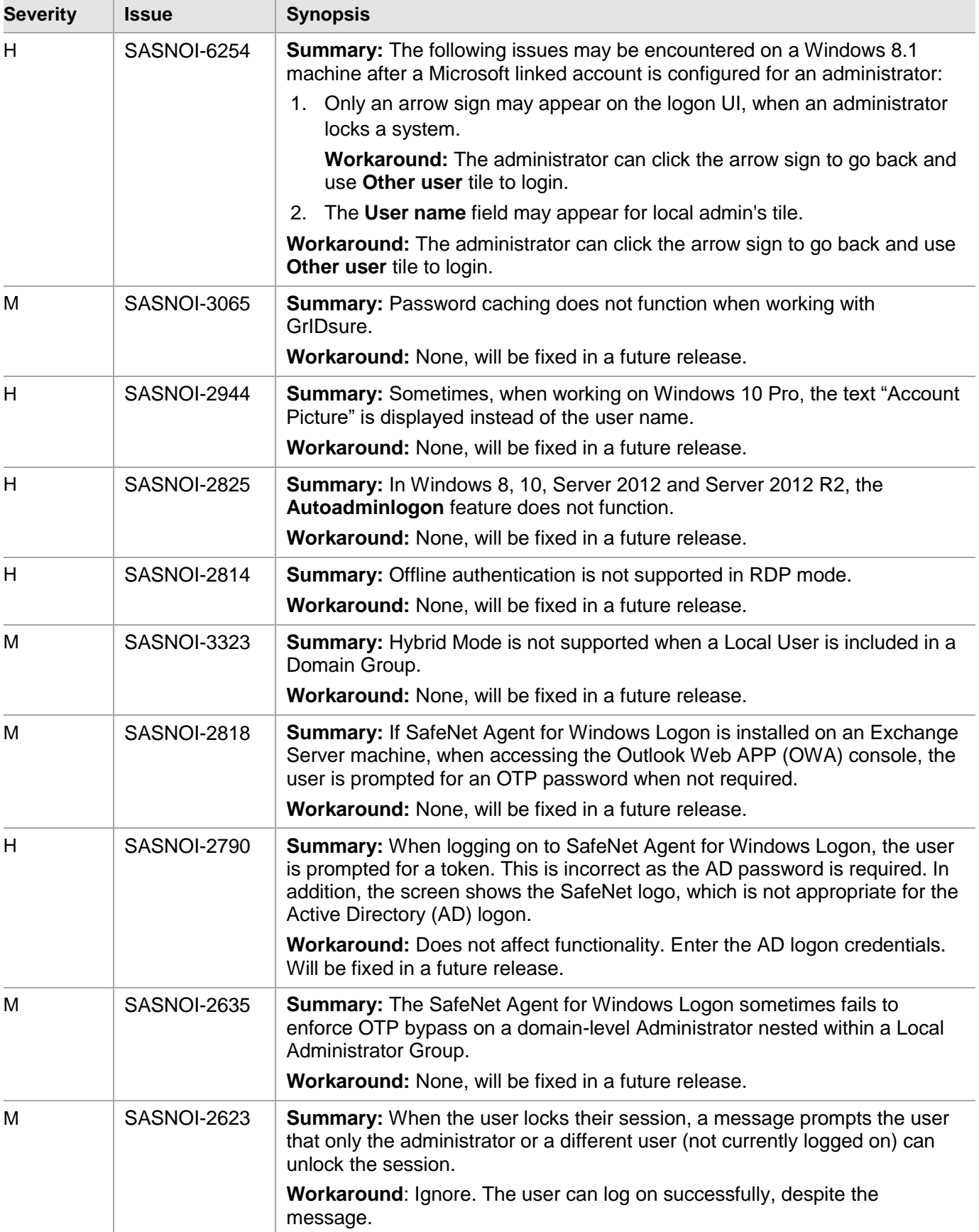

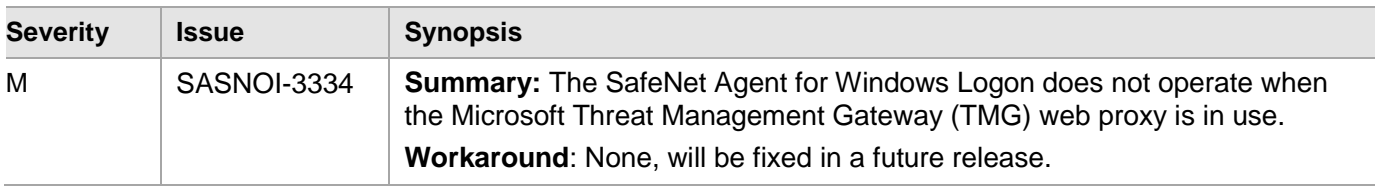

## <span id="page-20-0"></span>Compatibility and Upgrade Information

## <span id="page-20-1"></span>**Prerequisites**

Microsoft .NET 4.5 or later

## <span id="page-20-2"></span>Supported Upgrade Version

Upgrade to SafeNet Agent for Windows Logon 3.6.0 is supported from 2.2.1 (or later versions).

**NOTE:** For consistent behavior, we highly recommend you to upgrade the agent in online mode or when STA is available.

### <span id="page-20-3"></span>Supported SAS/STA Releases

- SAS PCE/SPE 3.9.1 and later
- > SafeNet Trusted Access (STA) Edition

**NOTE:** Push Authentication is supported when working with STA Edition. For SAS PCE/SPE, Push Authentication is only supported with version 3.9.1 (and onwards).

## <span id="page-20-4"></span>Supported Operating Systems

- Windows 10
- Windows 11
- Windows Server 2012 R2
- Windows Server 2016
- Windows Server 2019
- Windows Server 2022

## <span id="page-20-5"></span>Product Documentation

The following product documentation is associated with this release:

*SafeNet Agent for Windows Logon 3.6.0: Installation and Configuration Guide*

#### **NOTE:** Perform installation and migration in **Run as Administrator** mode.

We have attempted to make these documents complete, accurate, and useful, but we cannot guarantee them to be perfect. When we discover errors or omissions, or they are brought to our attention, we endeavor to correct them in succeeding releases of the product.

## <span id="page-21-0"></span>Support Contacts

If you encounter a problem while installing, registering, or operating this product, please refer to the documentation before contacting support. If you cannot resolve the issue, contact your supplier or Thales Group [Customer Support.](https://supportportal.gemalto.com/)

Thales Group Customer Support operates 24 hours a day, 7 days a week. Your level of access to this service is governed by the support plan arrangements made between Thales Group and your organization. Please consult this support plan for further information about your entitlements, including the hours when telephone support is available to you.

## <span id="page-21-1"></span>Customer Support Portal

The Customer Support Portal, at [https://supportportal.thalesgroup.com,](https://supportportal.thalesgroup.com/) is a where you can find solutions for most common problems. The Customer Support Portal is a comprehensive, fully searchable database of support resources, including software and firmware downloads, release notes listing known problems and workarounds, a knowledge base, FAQs, product documentation, technical notes, and more. You can also use the portal to create and manage support cases.

**NOTE:** You require an account to access the Customer Support Portal. To create a new account, go to the portal and click on the **REGISTER** link.

## <span id="page-21-2"></span>Telephone Support

If you have an urgent problem, or cannot access the Customer Support Portal, you can contact Thales Group Customer Support by telephone at +1 410-931-7520. Additional local telephone support numbers are listed on the support portal.

## <span id="page-21-3"></span>Email Support

You can also contact technical support by email at [technical.support.DIS@thalesgroup.com.](mailto:technical.support.DIS@thalesgroup.com)